## HDL-XR シリーズ機能追加のご案内

このたびは本製品をお買い上げいただき誠にありがとうございます。 本製品について以下の機能が追加、変更になりました。

- ・Key Server 機能
- ・レプリケーション機能の設定フォルダー数の変更(裏面参照)
- ・HDL-GT/LCD 対応(HDL-GT/LCD 付属の取扱説明書を参照) ※ HDL-GT/LCD をご使用になる場合は省電力モードは無効となります。 HDL-XR シリーズで省電力モードの設定している場合、HDL-GT/LCD を 接続すると省電力モードに移行されません。

本紙では、機能の説明をしています。

( 「LAN DISK Key Server」や「HDL-GT/LCD」の使用方法は、それぞれに付属の 取扱説明書を参照してください。)

また、以下の制限事項をご確認ください。

## LAN DISK Restore 使用時の制限事項

ファームウェアーを 1.03 にアップすると、LAN DISK Restore 使用時に以下の制 限事項があります。

※後日公開の LAN DISK Restore のバージョンアップにて対応の予定です。

LAN DISK Restore を使用して設定保存 / 復元を行うと、UPS ネットワークシャッ トダウン設定、キーサーバー設定、レプリケーション複数フォルダー設定などの一部の 設定が取得、設定されません。

※ LAN DISK Restore での移行の際には、上記の内容は改めて手動で設定ください。

## Key Server 機能

「LAN DISK Key Server」は、HDL-XR シリーズに搭載されている機能である内蔵 ボリュームの暗号化機能により USB メモリーに保存された暗号化キーをサーバー上に保 存して、このサーバーを USB メモリーの代わりとして利用するソフトウェアです。 HDL-XR シリーズの起動の度に USB メモリーを接続する作業が不要になり、USB メモ リーを安全な場所に常に保存しておくことができます。

「LAN DISK Key Server」をご利用いただくには、 HDL-XR シリーズのRAID ボリュー ムが暗号化されている必要があります。

「LAN DISK Key Server」は、以下の弊社 Web サイトよりダウンロードしてください。 http://www.iodata.jp/lib/

設定方法については、「LAN DISK Key Server」付属の取扱説明書を参照してください。

## レプリケーション機能の設定フォルダー数の変更

本製品のレプリケーション機能で設定できるフォルダー数が 297 個に変更になりました。 レプリケーション機能を使う場合は、本製品の設定画面より以下の手順で設定してくださ い。

1本製品設定画面の [ 詳細設定 ] から、[ サービス設定 ] → [ レプリケーション ] をクリッ クします。

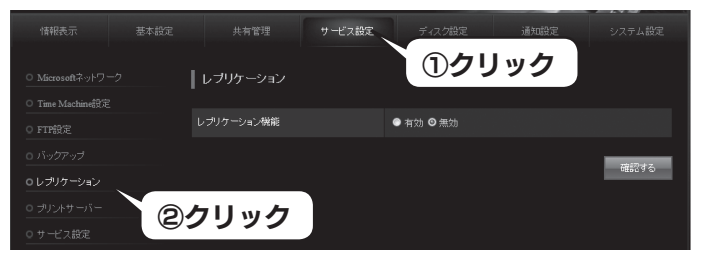

2 [レプリケーション機能] で [ 有効 ] を選択し、[ 確認する ] をクリックします。

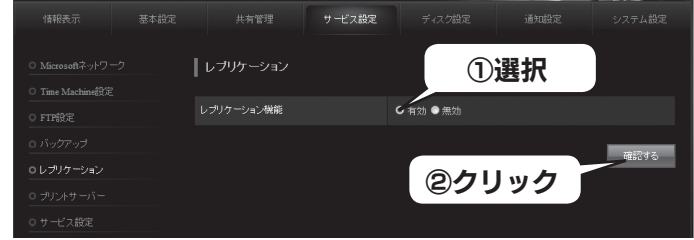

3確認画面が表示されますので、[ 設定する ] をクリックします。 これでレプリケーション機能は有効になります。

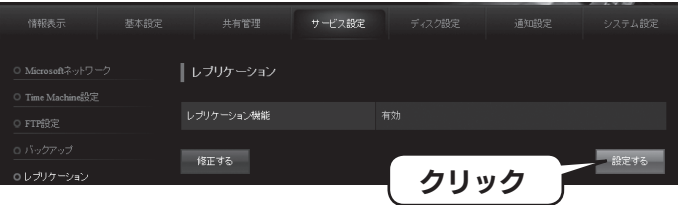

4 新しいレプリケーションの設定を追加します。

① [ 新規作成 ] をクリックします。

② [ レプリケーション先ホスト名 ] を入力します。

 ※レプリケーション先の HDL-XR シリーズ名または、IP アドレスを入力します。 ③ [ 確認する ] をクリックし設定します。

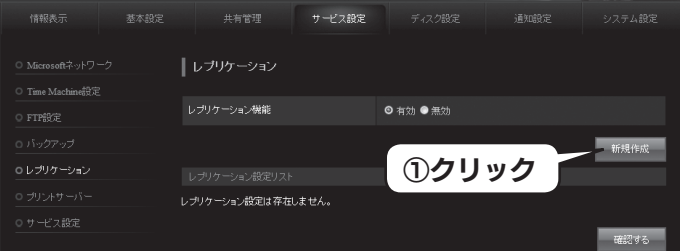

▼

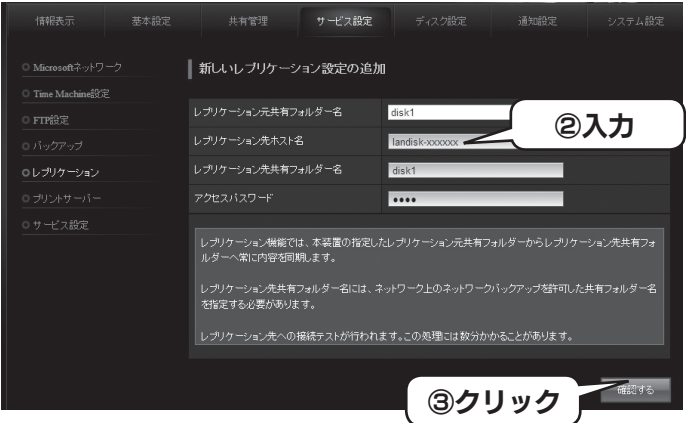

以上で設定は完了です。